# Универсальный измерительный зонд МЕТРОТЕК M716-02-001/2

Руководство по командам удалённого управления Версия 2.0.0, 2015

**Метротек**

Никакая часть настоящего документа не может быть воспроизведена, передана, преобразована, помещена в информационную систему или переведена на другой язык без письменного разрешения производителя. Производитель оставляет за собой право без дополнительного уведомления вносить изменения, не влияющие на работоспособность универсального измерительного зонда МЕТРОТЕК M716-02-001/2, в аппаратную часть или программное обеспечение, а также в настоящее руководство по эксплуатации.

c Метротек, 2006–2015

# **Оглавление**

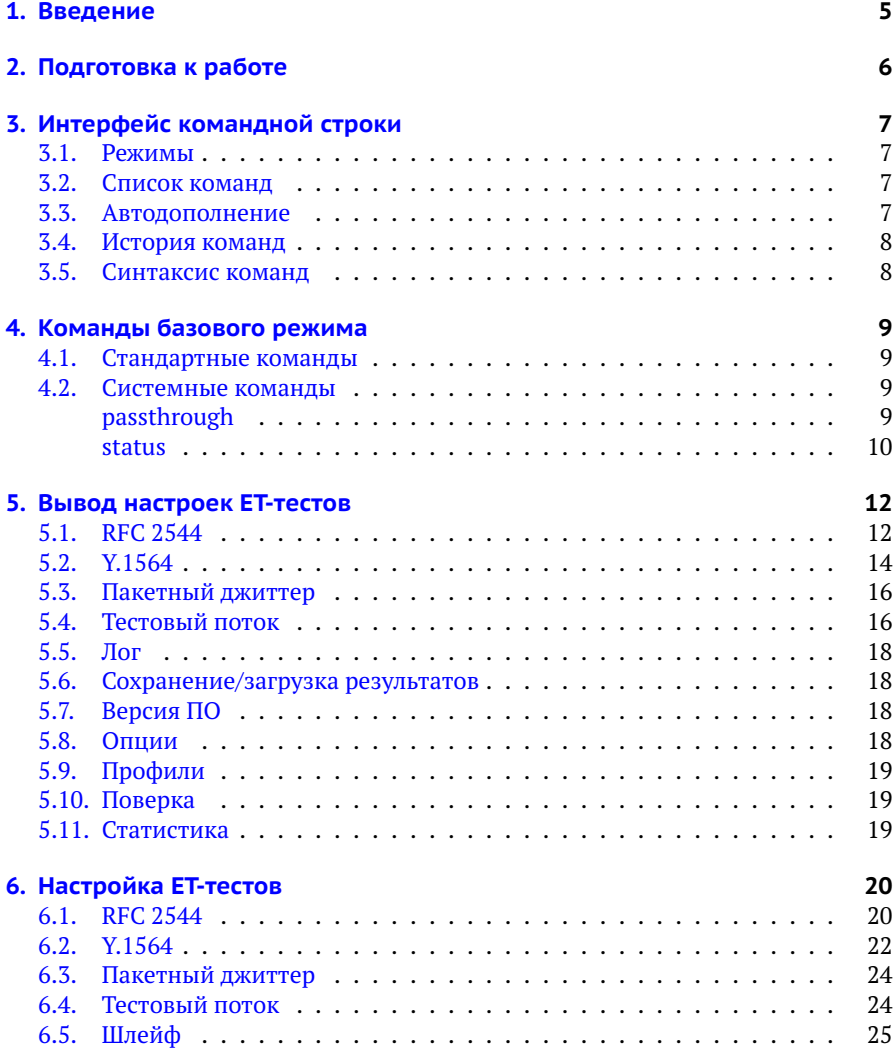

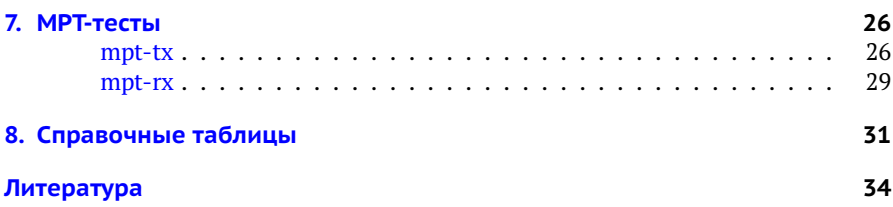

# <span id="page-4-0"></span>**1. Введение**

Настоящее руководство содержит описание команд удалённого управления для универсального измерительного зонда МЕТРОТЕК M716-02-001/2 (далее по тексту также «прибор», «устройство»).

*Примечание.* Дополнительная информация об устройстве приведена в брошюре «Универсальный измерительный зонд МЕТРОТЕК M716-02-001/2. Руководство по эксплуатации», входящей в комплект поставки.

# <span id="page-5-0"></span>**2. Подготовка к работе**

Для того, чтобы удалённо управлять прибором МЕТРОТЕК M716-02-001/2, необходимо подключиться к нему по интерфейсу Ethernet или USB. Порядок подключения описан в брошюре «Универсальный измерительный зонд МЕТРОТЕК M716-02-001/2. Руководство по эксплуатации».

# <span id="page-6-0"></span>**3. Интерфейс командной строки**

### <span id="page-6-1"></span>**3.1. Режимы**

Управление прибором МЕТРОТЕК M716-02-001/2 осуществляется с помощью интерфейса командной строки (Command Line Interface, CLI), который имеет несколько режимов работы. Текущий режим определяется по виду приглашения в командной строке.

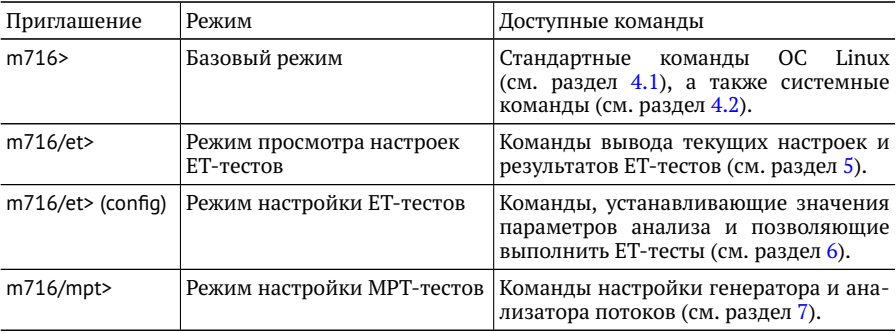

Для выхода из любого режима служит команда exit.

### <span id="page-6-2"></span>**3.2. Список команд**

Каждый режим имеет свой набор команд, для отображения которого служит команда help. Например:

etn/mpt> help

M716 Metrotek Performance Tests commands:

mpt-tx – configure, show status and statistics of transmit flows

mpt-rx – configure, show status and statistics of receive flows

#### <span id="page-6-3"></span>**3.3. Автодополнение**

На любом этапе ввода команды можно использовать функцию автодополнения. Эта функция позволяет ввести только часть ключевых слов или аргументов, после чего нажать на клавишу **Тартили 7. Если введённые символы** обеспечивают уникальность команды, то она будет дополнена. Например:

 $m716$  > ns  $Tab$ m716> nslookup

### <span id="page-7-0"></span>**3.4. История команд**

Команды, вводимые в командную строку, хранятся в специальном буфере. Для вызова ранее выполненных команд используются следующие клавиши:

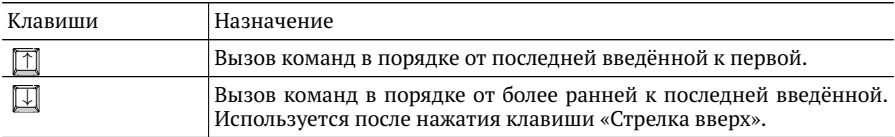

### <span id="page-7-1"></span>**3.5. Синтаксис команд**

В настоящем руководстве при описании аргументов команд применяются следующие обозначения:

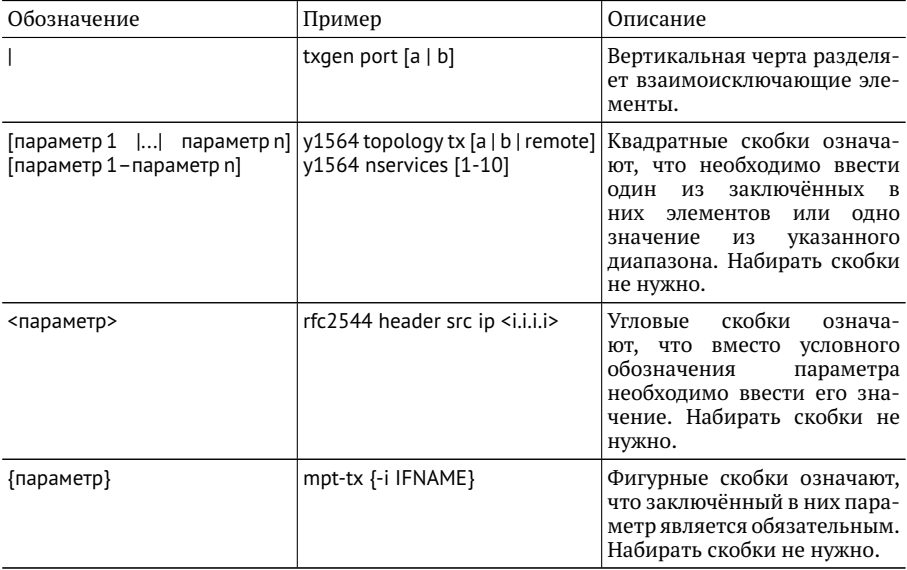

# <span id="page-8-0"></span>**4. Команды базового режима**

### <span id="page-8-1"></span>**4.1. Стандартные команды**

В базовом режиме работы CLI доступны следующие команды:

- 1. Настройка сети: ip/ifconfig, ifup/ifdown, ethtool, netstat, route, arp.
- 2. Диагностика сети: ping, traceroute, nmap, nslookup, wget/curl, arping, nc.
- 3. Команды перехода в режимы тестирования и мониторинга сети: mpt, et.
- 4. Управление временем и датой: date, ntpq, ntpdate.
- 5. Наиболее часто используемые программы: vim, nano, cat, grep, iconv, sort, man/info.

### <span id="page-8-2"></span>**4.2. Системные команды**

# <span id="page-8-3"></span>**passthrough**

Команда для управления транзитным режимом.

#### **Синтаксис**

**passthrough** {off | bypass | transit | interfer | status} [-v] [-V] [-h]

#### **Параметры**

- − off отключить передачу пользовательского трафика;
- − bypass включить аппаратный транзит;
- − transit включить программный транзит без добавления тестового трафика;
- − interfer включить программный транзит с добавлением тестового трафика;
- − status вывести состояние режима транзит;
- − -v, -verbose выполнить команду в режиме «verbose» (с выводом дополнительной отладочной информации);
- − -V, -version вывести номер версии команды;
- − -h, -help вывести краткую информацию по команде.

# <span id="page-9-0"></span>status

Команда для вывода информации о состоянии сетевых интерфейсов, Ethernetи МРТ-тестов

### Синтаксис

status [net <iface> | et <iface> | mpt <iface> | total <iface>] [-v] [-V] [-h]

#### Параметры

- без параметров вывести краткую информацию о состоянии Ethernet- и МРТ-тестов:
- net вывести краткую информацию о состоянии сетевых интерфейсов;
- $-$  et  $-$  вывести краткую информацию о состоянии Ethernet-тестов;
- mpt вывести краткую информацию о состоянии MPT-тестов;
- total вывести краткую информацию о состоянии сетевых интерфейсов. Ethernet- и MPT-тестов:
- $-$  <iface>  $-$  имя интерфейса: eth0 (порт Management), gbe0/gbe1 (порт A/B);
- -  $v$ , - verbose выполнить команду в режиме «verbose» (с выводом дополнительной отладочной информации);
- - V, - version вывести номер версии команды;
- -h, --help вывести краткую информацию по команде.

#### Примеры использования

1. Вывести краткую информацию об Ethernet-тестах для всех интерфейсов:

 $>$  status et abe0: RX: none abe0: TX: rfc 2544 abe1: RX: loopback gbe1: TX: loopback

2. Вывести детальную информацию о сетевом интерфейсе gbe0:

```
> status -v net gbe0
4: gbe0: <NO-CARRIER, BROADCAST, MULTICAST, UP> mtu 1500 gdisc pfifo fast
    state DOWN group default glen 1000
 link/ether 00:21:ce:00:00:30 brd ff:ff:ff:ff:ffinet 172.16.2.30/24 brd 172.16.2.255 scope global gbe0
    valid lft forever preferred lft forever
```
inet6 fe 80::221: ceff : fe00:30/64 scope link valid lft forever preferred lft forever

3. Вывести краткую информацию о состоянии MPT-тестов:

> status mpt gbe0: RX: running L2:100 UDP:50 gbe0: TX: running L2:100 UDP:50 gbe1: RX: stopped gbe1: TX: stopped

# <span id="page-11-0"></span>**5. Вывод настроек ET-тестов**

*Примечание.* Для перехода из базового режима в режим просмотра настроек ET-тестов используется команда «et»:

m716> et m716/et>

### <span id="page-11-1"></span>**5.1. RFC 2544**

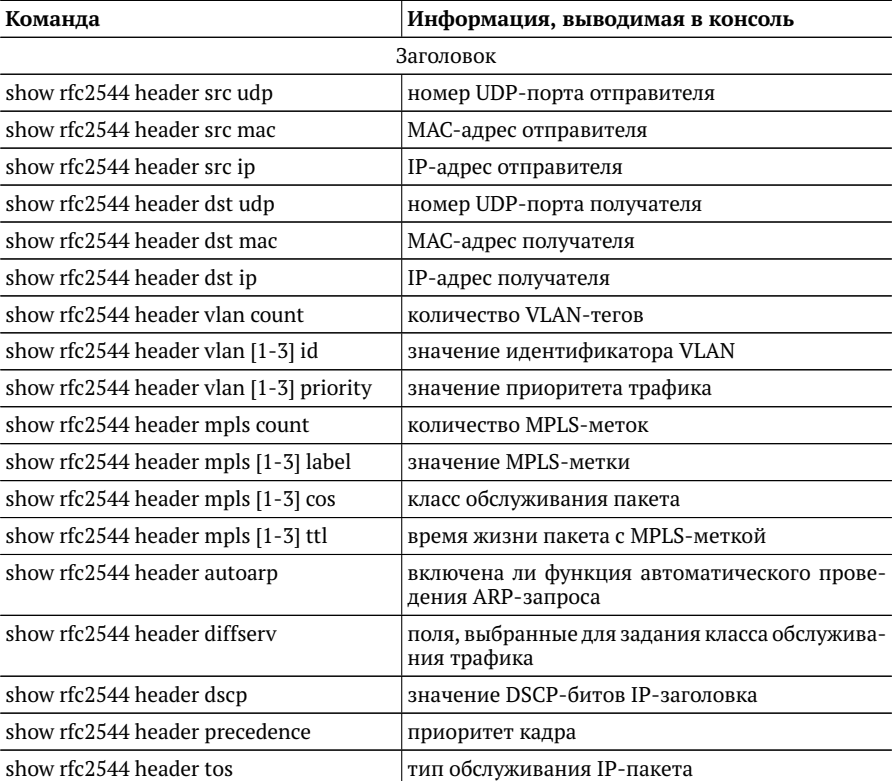

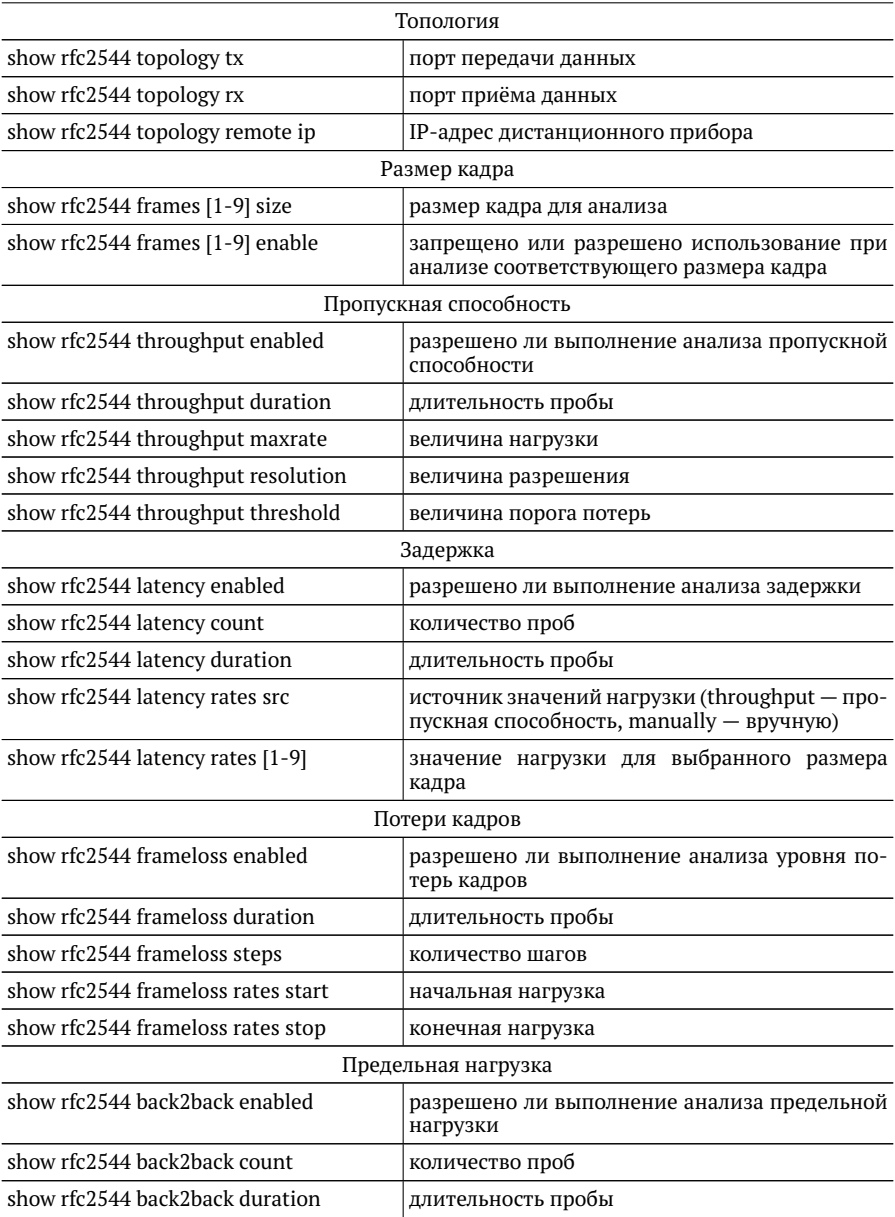

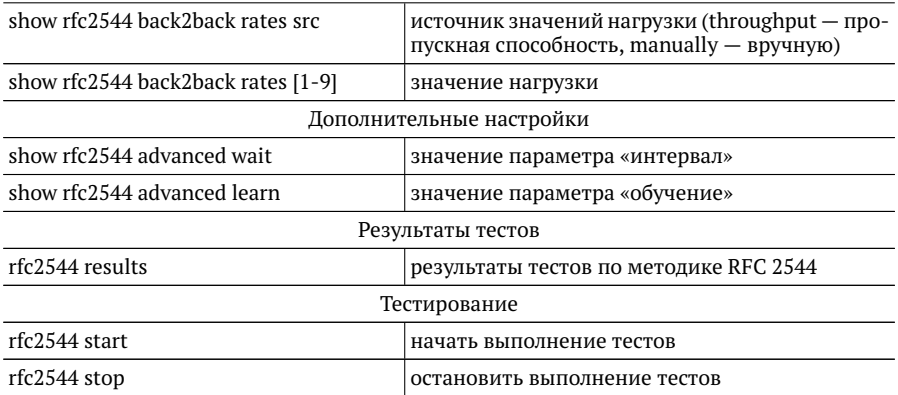

## <span id="page-13-0"></span>5.2. Y.1564

Примечание. Настройки заголовка, сервисов и показателей качества отображаются для сервиса, выбранного с помощью команды режима настройки ЕТ-тестов у1564 service <1 - 10>.

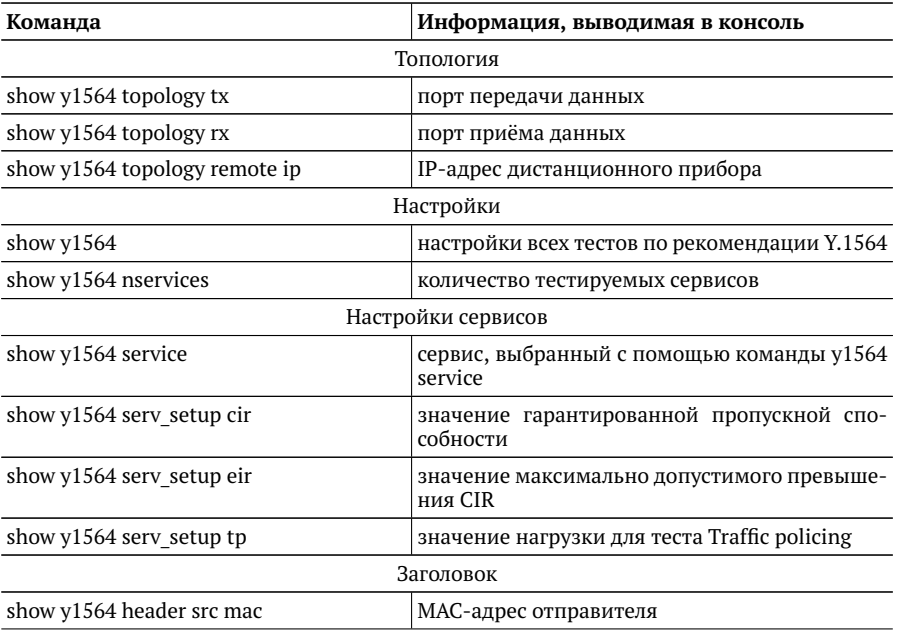

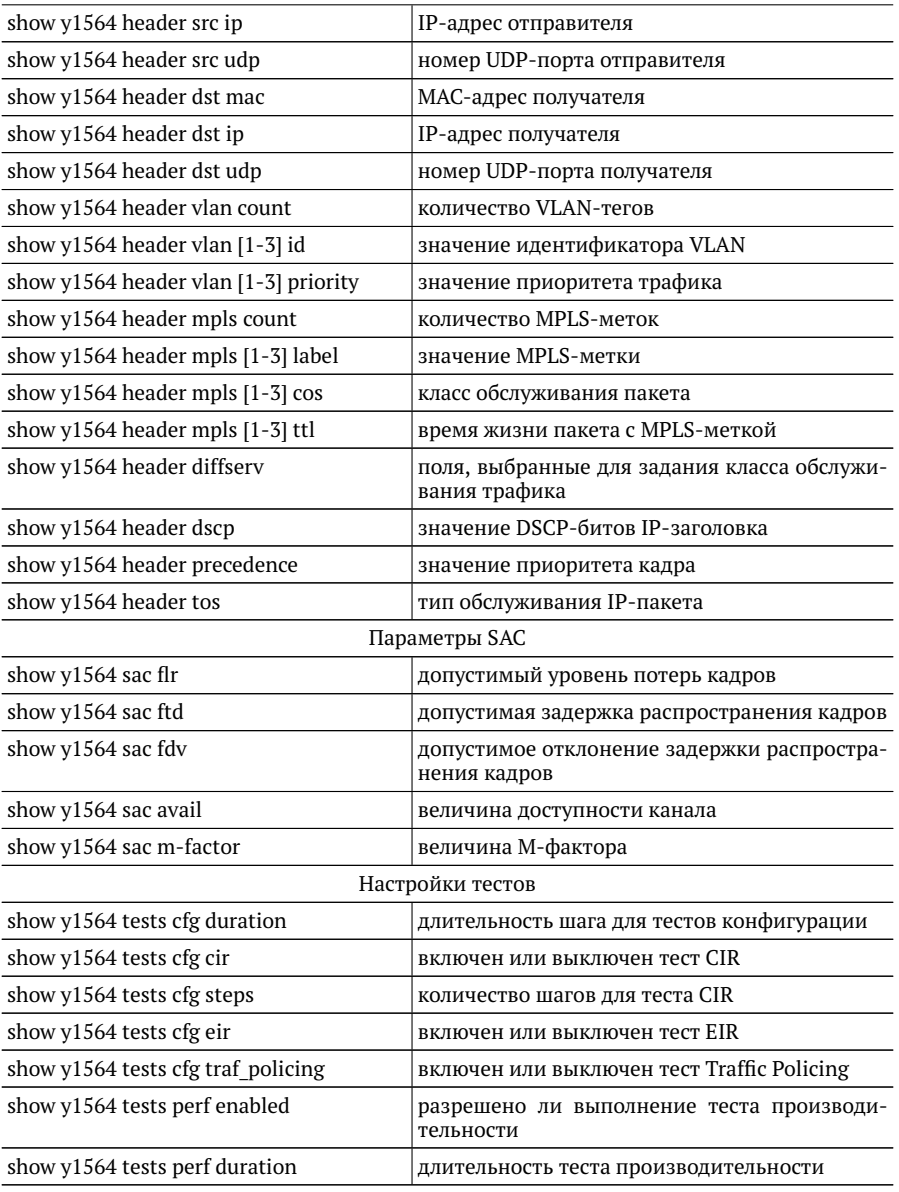

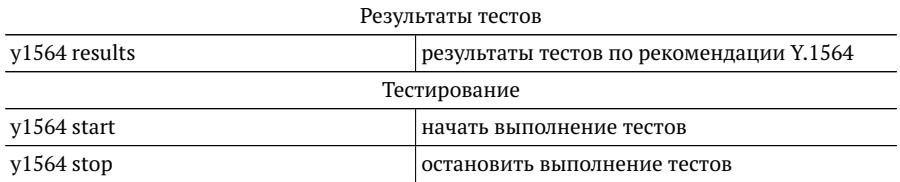

## <span id="page-15-0"></span>**5.3. Пакетный джиттер**

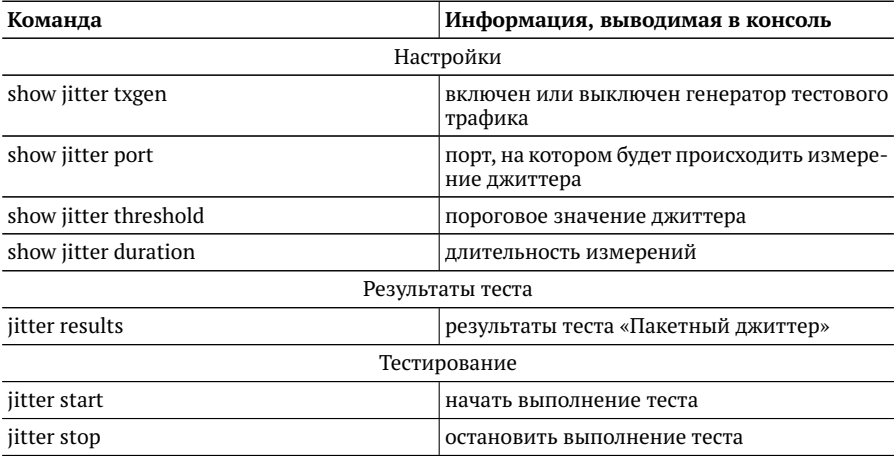

# <span id="page-15-1"></span>**5.4. Тестовый поток**

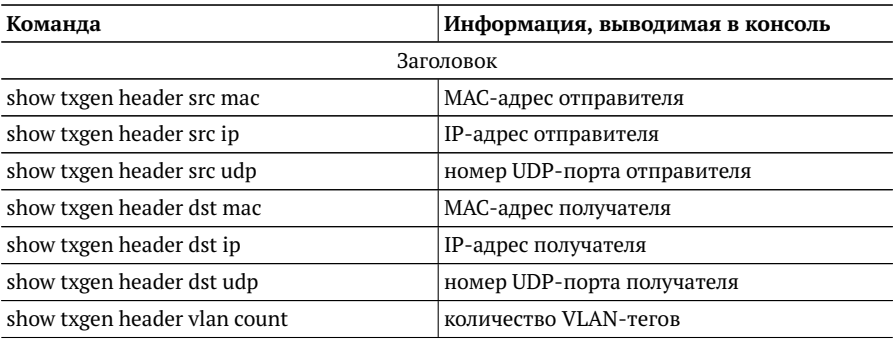

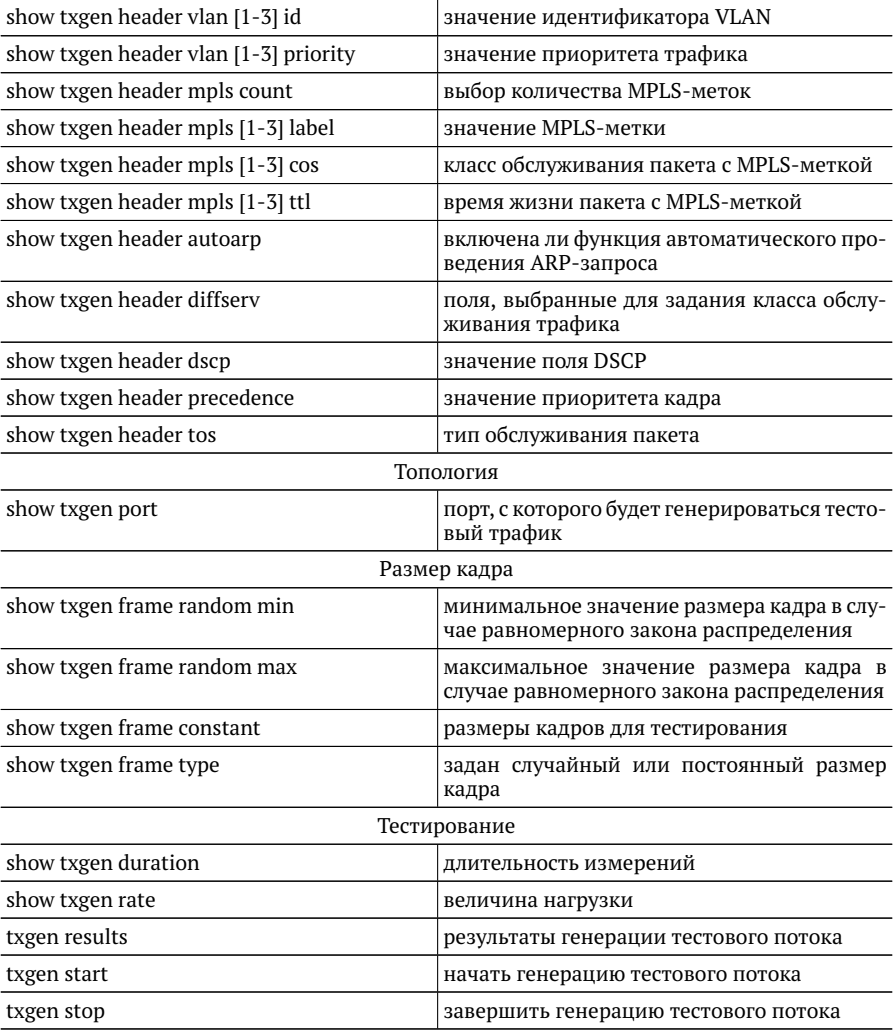

## <span id="page-17-0"></span>**5.5. Лог**

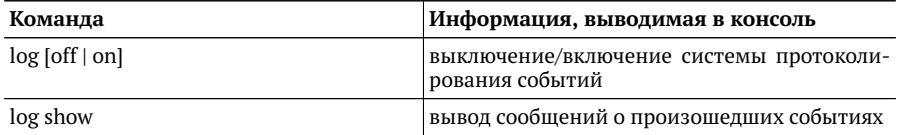

## <span id="page-17-1"></span>**5.6. Сохранение/загрузка результатов**

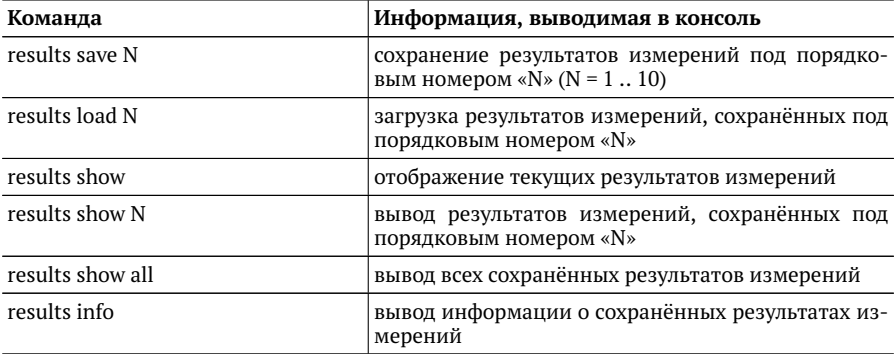

# <span id="page-17-2"></span>**5.7. Версия ПО**

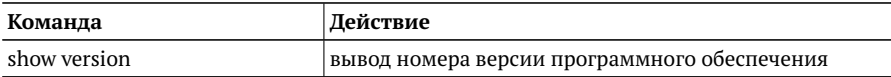

### <span id="page-17-3"></span>**5.8. Опции**

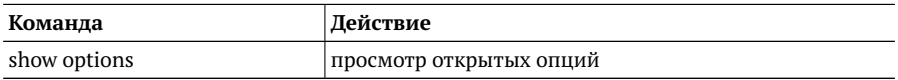

### <span id="page-18-0"></span>**5.9. Профили**

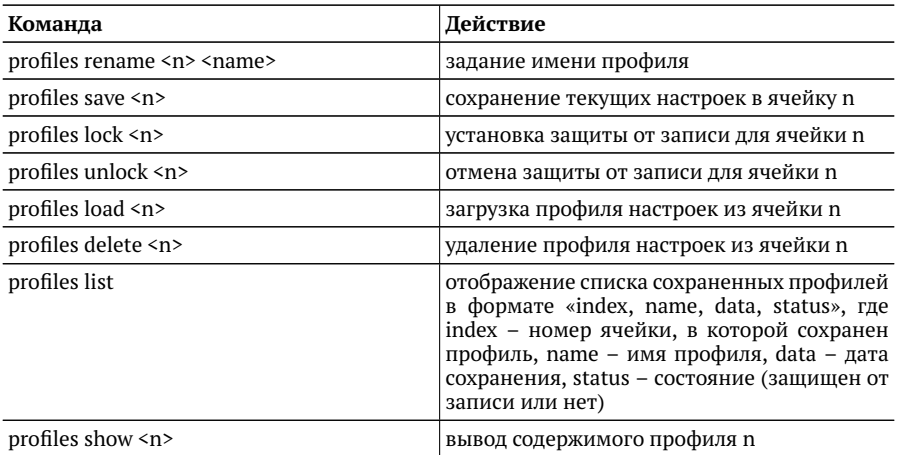

### <span id="page-18-1"></span>**5.10. Поверка**

*Примечание.* Методика поверки приведена в брошюре «Универсальный измерительный зонд МЕТРОТЕК M716-02-001/2. Руководство по эксплуатации», входящей в комплект поставки.

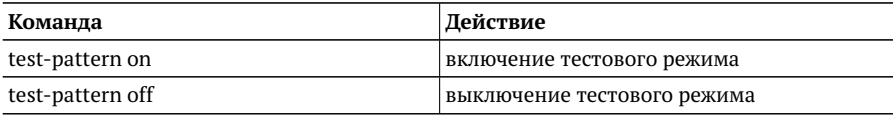

## <span id="page-18-2"></span>**5.11. Статистика**

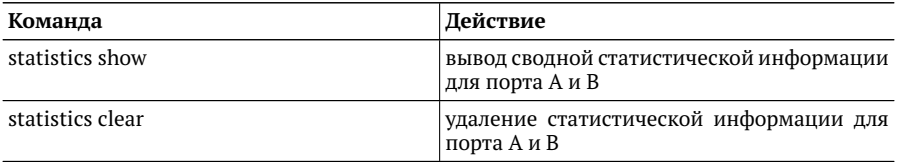

# <span id="page-19-0"></span>**6. Настройка ET-тестов**

*Примечание.* Для перехода из базового режима в режим настройки ET-тестов используются команды «et» и «configure»:

m716> et m716/et> configure m716/et> (config)

## <span id="page-19-1"></span>**6.1. RFC 2544**

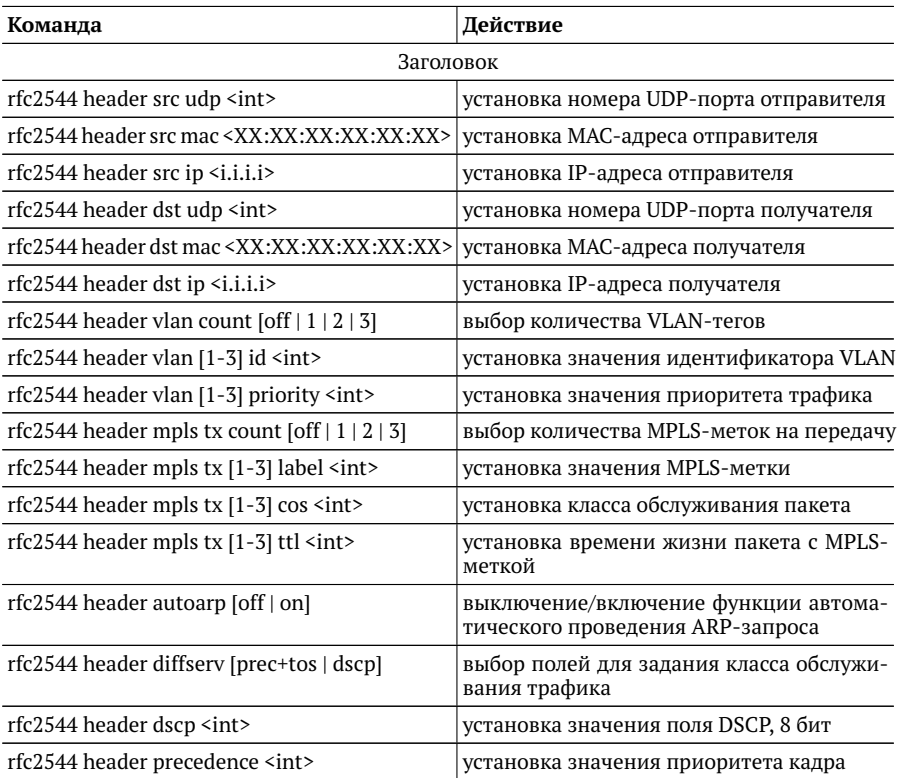

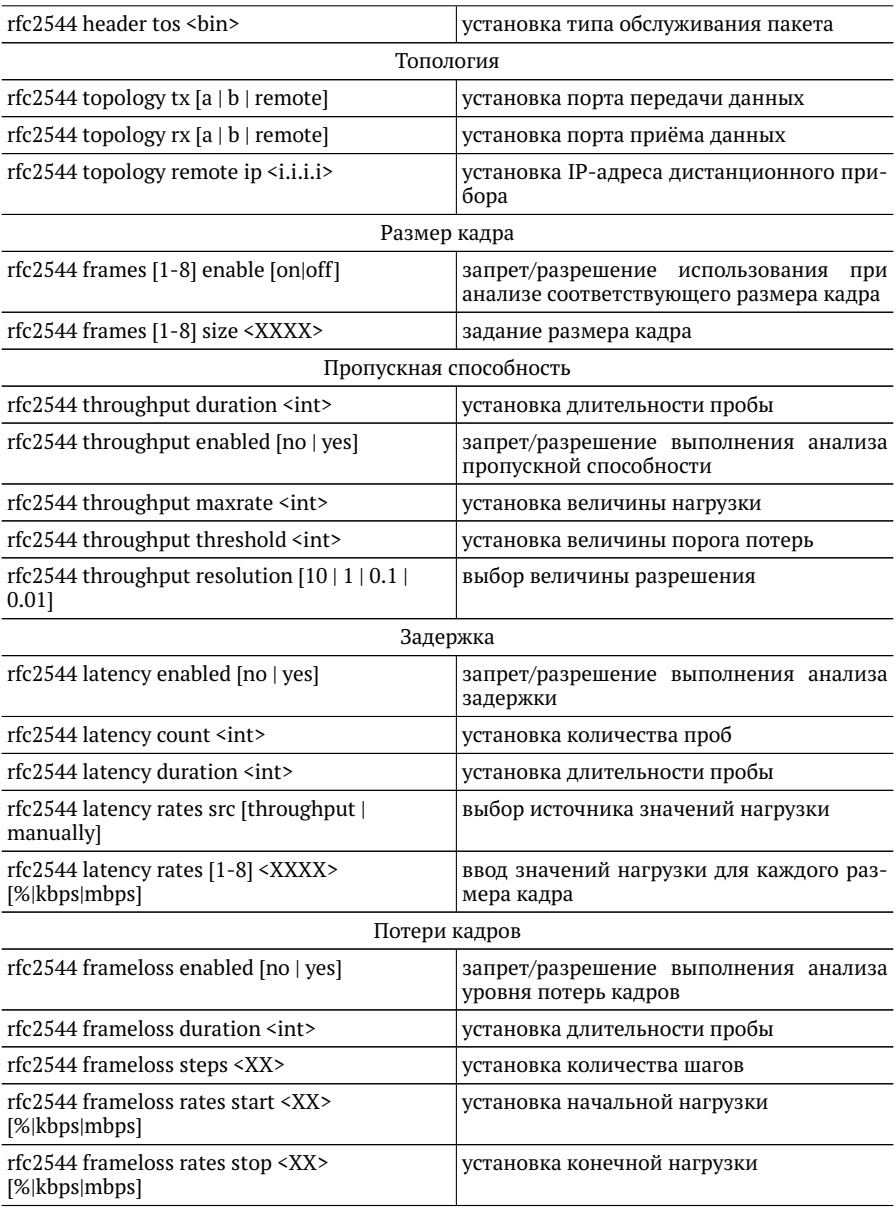

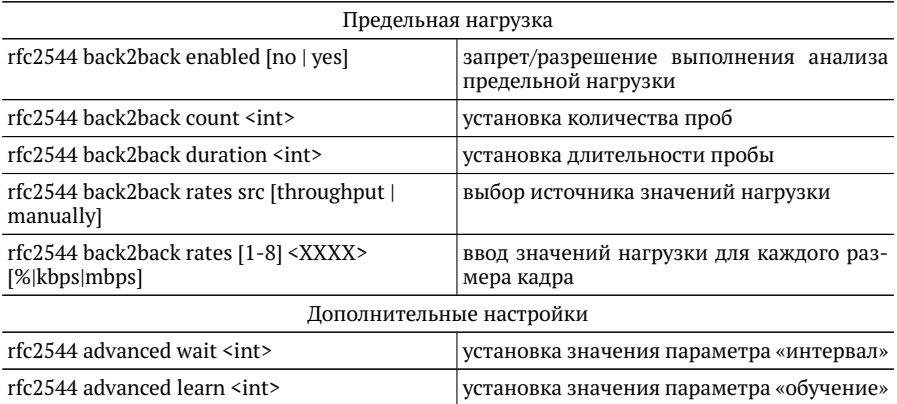

## <span id="page-21-0"></span>6.2. Y.1564

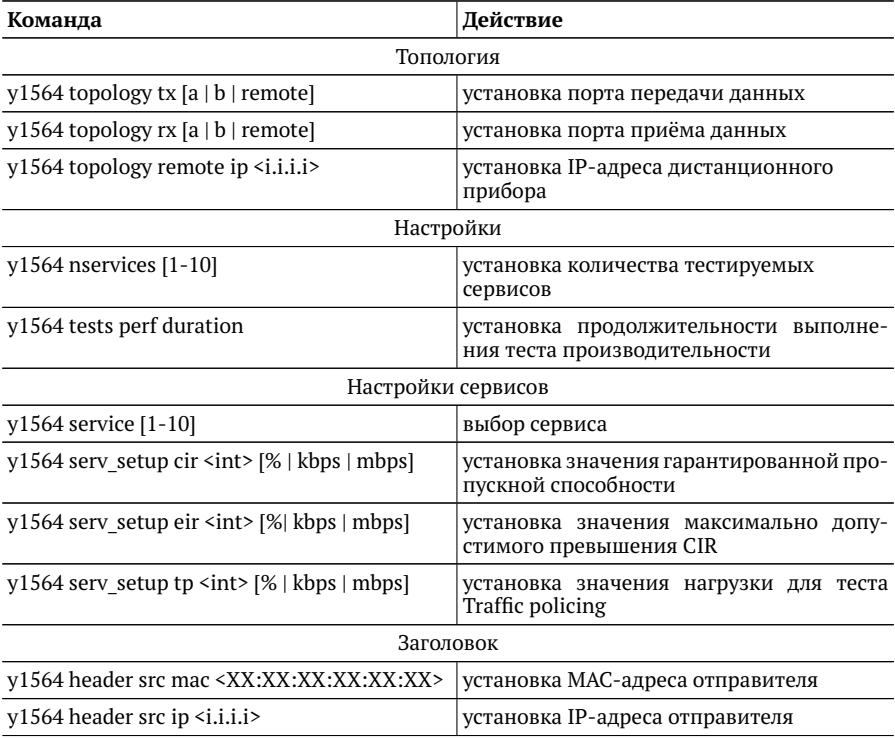

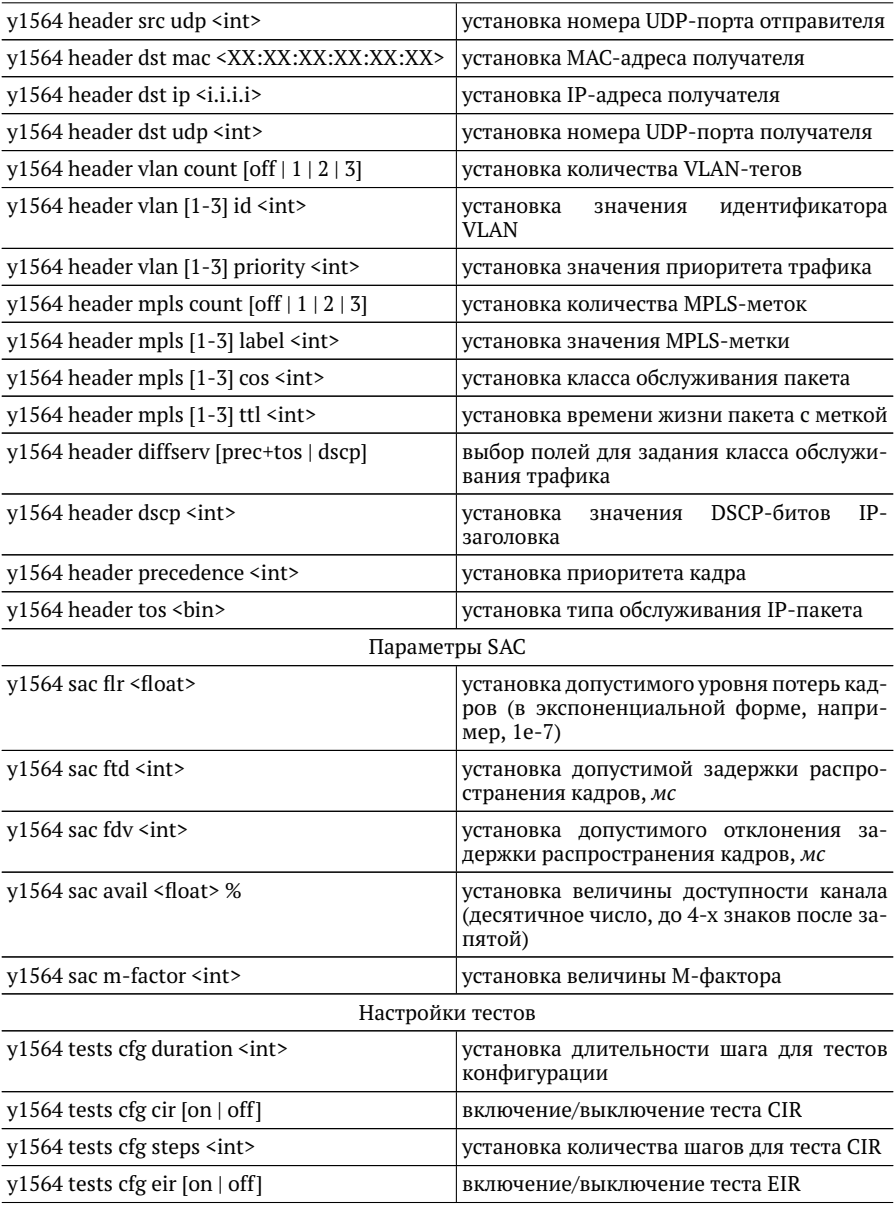

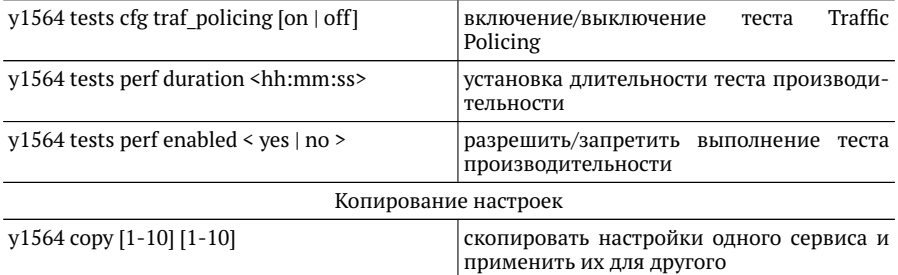

## <span id="page-23-0"></span>**6.3. Пакетный джиттер**

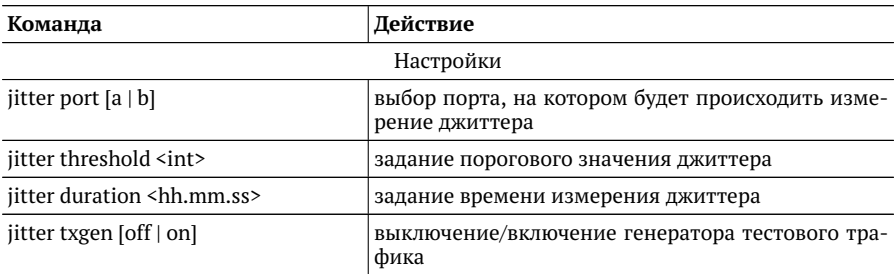

# <span id="page-23-1"></span>**6.4. Тестовый поток**

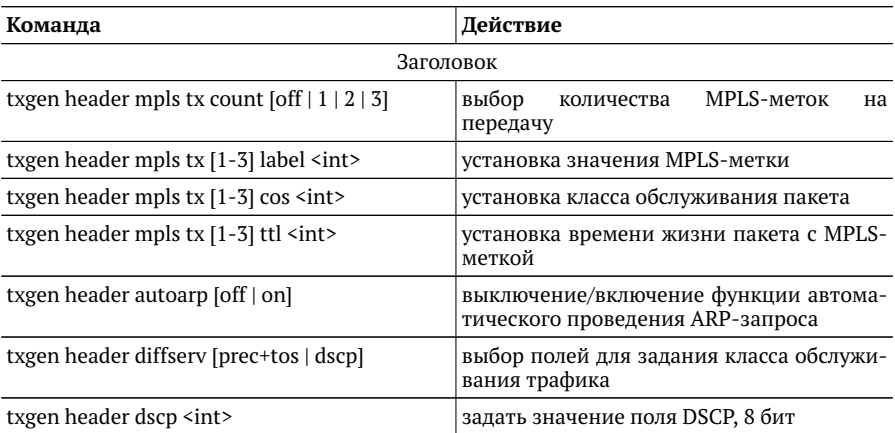

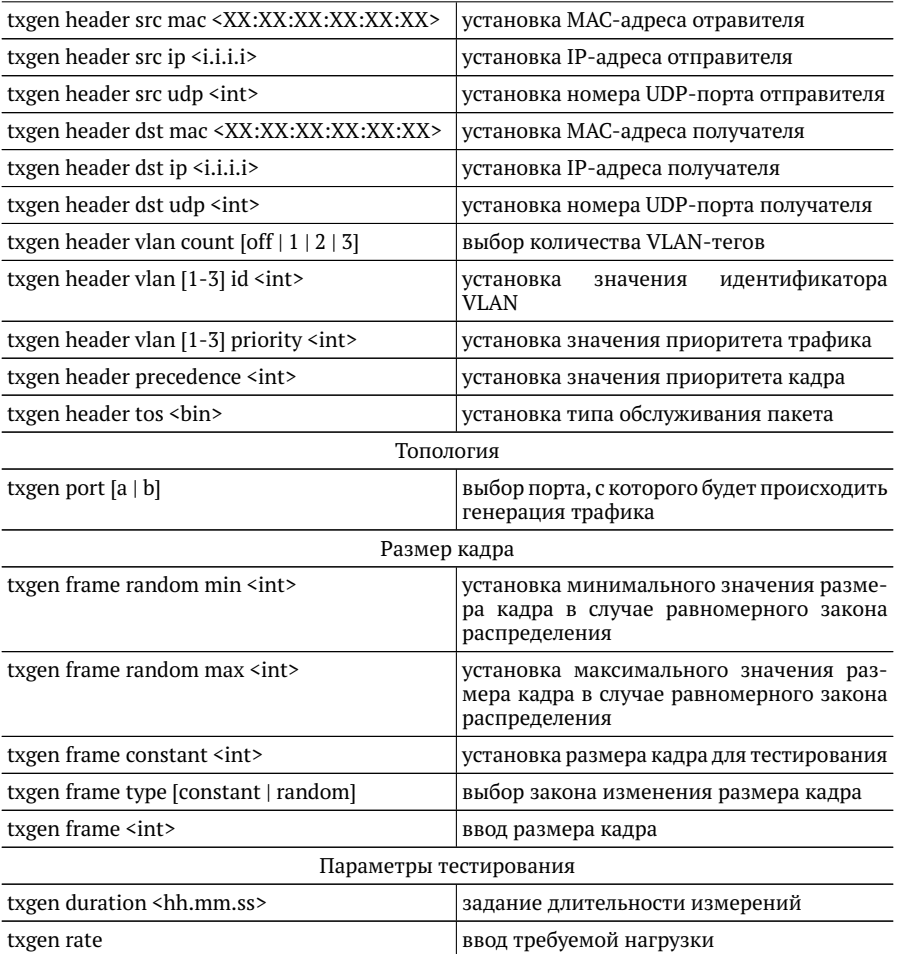

# <span id="page-24-0"></span>**6.5. Шлейф**

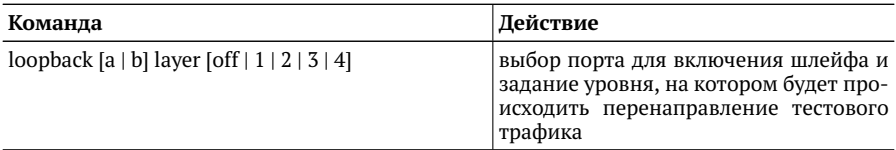

# <span id="page-25-0"></span>7. МРТ-тесты

Для настройки MPT-тестов используются программы mpt-tx и mpt-rx, которые позволяют:

- добавить или удалить поток:
- выполнить настройку генератора и анализатора потоков;
- получить информацию о статусе потоков;
- получить результаты измерений по потокам.

## <span id="page-25-1"></span>mpt-tx

Команда для настройки генератора потоков.

#### Синтаксис команды

```
mpt-tx {-i IFNAME, --iface=IFNAME} [-n NUM, --num=NUM] [-l TYPE, --layer=TYPE]
[-s SIZE. - -size=SIZE] [-M MAC. - -mac-dst=MAC] [-H IP. - -host=IP]
[-p PORT, --port-src=PORT] [-T ID:PRI, --vlan-serv=ID:PRI]
[-Q ID:PRI, - -vlan-cust=ID:PRI] [-F ID, - -flow-id=ID] [-t MSEC. - -period=MSEC]
[-S STATE, --state=STATE] [--on] [--off] [--add] [--del] [--show-status] [-h, --help]
[-v, - -verbose] [-V, - -version]
```
#### Параметры

- - i IFNAME. - iface=IFNAME вывести краткую информацию о потоках, настроенных на передачу для указанного интерфейса (gbe0/gbe1);
- $-$  -n NUM, --num=NUM  $-$  номер потока;
- - L TYPE, - layer=TYPE тип потока: L2 или UDP;
- $-$  -s SIZE. -size=SIZE  $-$  размер пакета, в байтах:
- $-$  -M MAC, -mac-dst=MAC  $-$  MAC-адрес получателя;
- - Н IP, - host=IP IP-адрес получателя или имя узла сети;
- $-$  -p PORT, --port-src=PORT номер UDP-порта отправителя;
- - T ID:PRI, - vlan-serv=ID:PRI значение «service VLAN» (<id>: <priority>);
- - O ID:PRI. -vlan-cust=ID:PRI значение «customer VLAN» (<id>:<priority>);

− -F ID, - -flow-id=ID — идентификатор потока (по умолчанию равен номеру потока);

*Примечание.* Значение идентификатора потока для генератора и анализатора должно быть одинаковым.

- − -t MSEC, -period=MSEC период отправки пакетов, мс;
- − -S STATE, -state=STATE режим работы генератора: ON включен, OFF выключен;
- − -on включить генератор;
- − -off выключить генератор;
- − -add добавить поток;
- − -del удалить поток;
- − -show-status вывести состояние генератора потоков.
- − -h, -help вывести краткую информацию по программе;
- − -v, -verbose выполнить команду в режиме «verbose» (с выводом дополнительной отладочной информации);
- − -V, -version вывести номер версии программы.

#### **Примеры использования**

- 1. Включить генерацию пакетов со следующими параметрами:
	- − тип потока: L2;
	- − номер потока: 44;
	- − идентификатор потока: 144;
	- − размер пакета: 64 байта;
	- − период отправки пакетов: 100 мс.

> mpt-tx --add --layer L2 - - iface gbe0 --num 44 --flow-id 144 --mac-dst 00:21:CE:00:00:31 - - size 64 --period 100 --on

2. Вывести подробную информацию о потоках, настроенных на передачу для интерфейса gbe0:

```
> mpt-tx -- iface gbe0 -v
0044:
Flow name
Interface : gbe0
State : ON
Level \t 12Frame size : 64 B
```
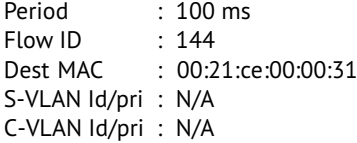

### 0045:

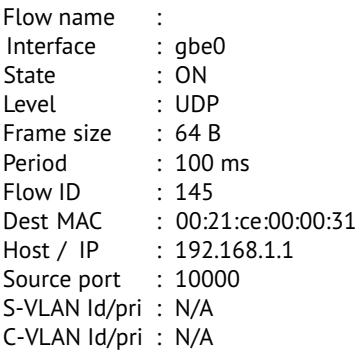

3. Удалить настройки генератора для 44-го потока на интерфейсе gbe0:

> mpt-tx -- iface gbe0 --num 44 --off - -del

4. Выключить генерацию 20-го потока на интерфейсе gbe1:

> mpt-tx -- iface gbe1 --num 20 --off

# <span id="page-28-0"></span>mpt-rx

Команда для настройки анализатора потоков и вывода статистики по принятым потокам.

#### Синтаксис команды

mpt-rx {-i IFNAME, --iface=IFNAME} [-n NUM, --num=NUM] [-l TYPE, --layer=TYPE] [-F ID, --flow-id=ID] [-t MSEC, --period=MSEC] [-S STATE, --state=STATE] [--on] [--off] [--add] [--del] [--show-status] [-h, --help] [-v, --verbose] [-V, --version]

### Параметры

- - i IFNAME, --iface=IFNAME вывести краткую информацию о потоках, настроенных на приём для указанного интерфейса (gbe0/gbe1);
- - n NUM, -- num=NUM номер потока;
- - L TYPE, - layer=TYPE тип потока: L2 или UDP;
- $-$  -F ID, --flow-id=ID идентификатор потока (по умолчанию равен номеру потока);

Примечание. Значение идентификатора потока для генератора и анализатора должно быть олинаковым.

- -t SEC, --period=SEC период отчёта, с;
- $-$  -S STATE, --state=STATE режим работы генератора: ON включен, OFF выключен;
- -- оп включить анализатор:
- -- off выключить анализатор;
- $-$  --add добавить поток:
- $-$  --del улалить поток:
- $-$  --show-stats[=N] вывести статистику по принятым потокам (при задании N будут выведены последние N записей);
- $-$  -show-status вывести состояние анализатора потоков;
- - h, -- help вывести краткую информацию по программе;
- - v. - verbose выполнить команду в режиме «verbose» (с выводом дополнительной отладочной информации);
- - V, - version вывести номер версии программы.

#### **Примеры использования**

- 1. Включить анализатор пакетов со следующими параметрами:
	- − тип потока: L2;
	- − номер потока: 44;
	- − идентификатор потока: 144;
	- − период отчета: 60 с.
	- > mpt-rx -add -layer L2 -iface gbe0 -num 44 -flow-id 144 -period 60 -on
- 2. Вывести две последние записи статистики для 44-го потока:

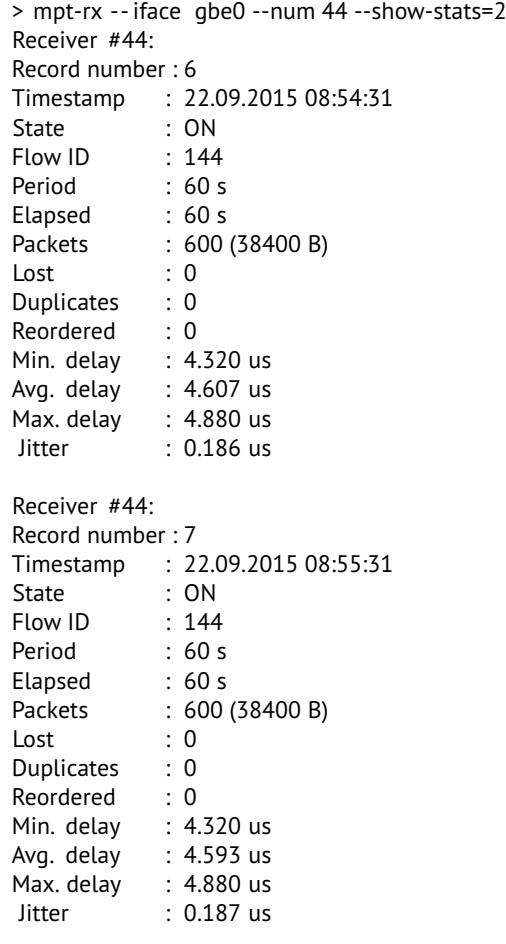

# <span id="page-30-0"></span>8. Справочные таблицы

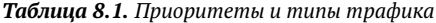

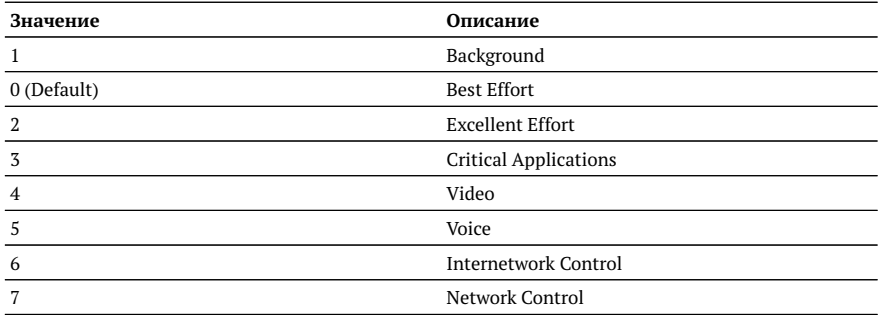

Типы трафика Network Control и Internetwork Control зарезервированы для сообщений управления сетью. Приоритеты 4 и 5 могут использоваться для особо чувствительного к задержкам трафика, такого, как видео или речь. Приоритеты трафика с 3 по 1 предназначены для различных задач - от потоковых приложений до FTP-трафика, способного справиться с возможными потерями. Класс 0 резервируется для «максимально лучшей» доставки и присваивается в тех случаях, когда не специфицирован никакой другой класс.

Таблица 8.2. Значения поля Precedence

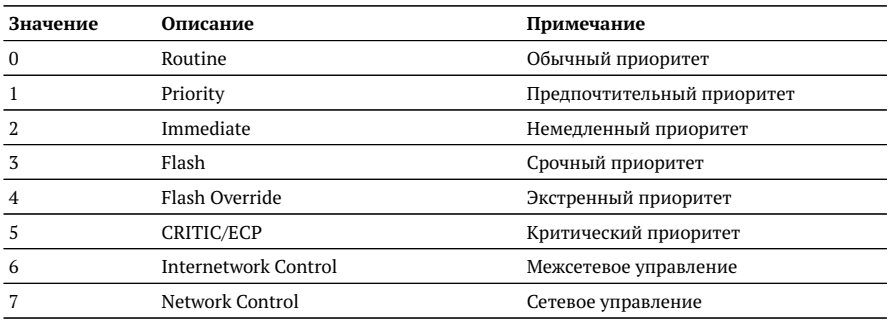

#### Таблица 8.3. Значения поля ТоЅ

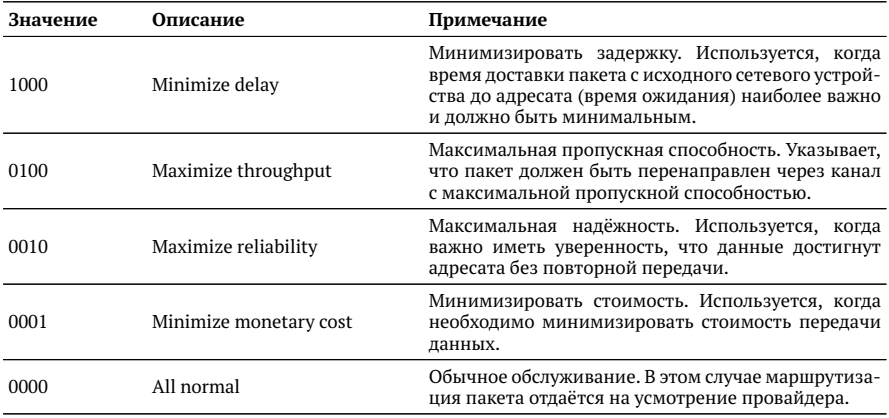

Таблица 8.4. Класс обслуживания трафика и значение поля DSCP

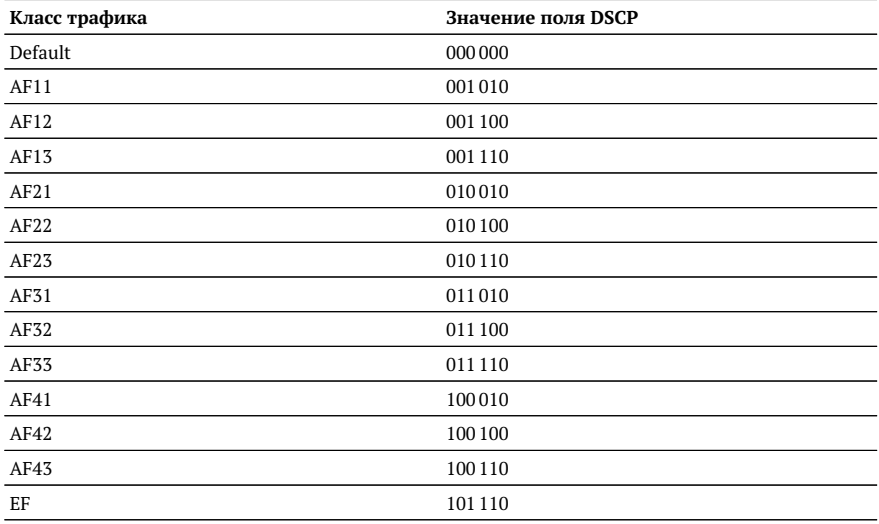

Каждому классу обслуживания трафика ставится в соответствие определённое значение поля DSCP. В таблице приведены рекомендуемые значения в соответствии с методиками RFC 2597 [11] и RFC 2598 [12].

Default — «негарантированная передача». Трафику данного класса обслуживания выделяются сетевые ресурсы, оставшиеся свободными при передаче трафика лругих классов.

AF (Assured Forwarding) — «гарантированная передача». Используется для доставки трафика большинства ТСР-приложений с применением четырёх независимых АF-классов. Внутри каждого класса IP-пакетам может быть назначена одна из трёх дисциплин отбрасывания пакета данных (см. RFC 2597 [11]).

EF (Expedited Forwarding) — «немедленная передача». Применяется для обслуживания трафика, чувствительного к задержкам и требующего минимального джиттера, такого, как видео или речь (Voice over IP - VoIP).

Таблица 8.5. Значение поля ЕСП

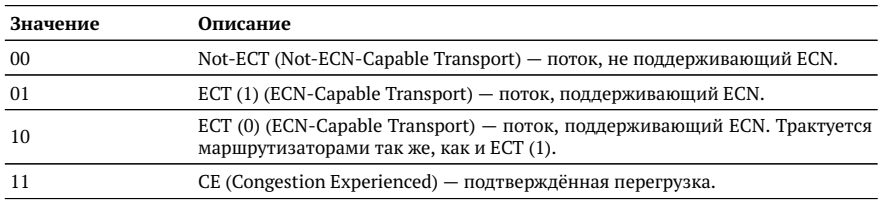

ECN (Explicit Congestion Notification) — «явное уведомление о перегруженности». Установка бит данного поля дает возможность маршрутизаторам узнать о возникновении перегруженности на пути следования данных к заданному узлу сети без отбрасывания пакета.

Поле ECN описано в методике RFC 3168 [13].

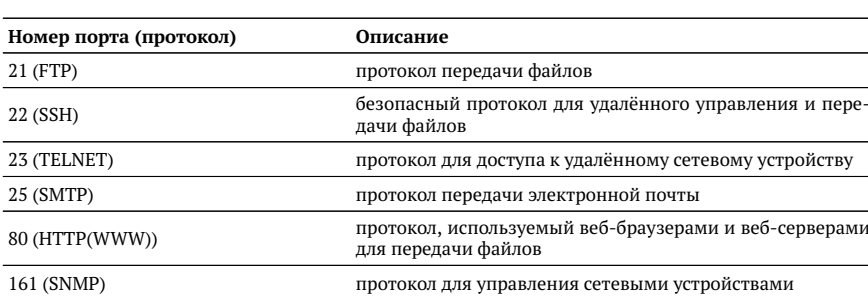

Таблица 8.6. Номера портов протокола ТСР/IР

# <span id="page-33-0"></span>**Литература**

- [1] RFC 2544, «Benchmarking Methodology for Network Interconnect Devices», S. Bradner and J. McQuaid, March 1999.
- [2] IEEE Std 802.1Q, IEEE Standard for Local and metropolitan area networks Virtual Bridged Local Area Networks.
- [3] RFC 791, Postel, J., «Internet Protocol», DARPA, September 1981.
- [4] RFC 1349, Almquist, P., «Type of Service in the Internet Protocol Suite», July 1992.
- [5] ITU-T Y.1564 (03/2011), «Ethernet service activation test methodology».
- [6] IEEE 802.3ah, «Ethernet in the First Mile Task Force».
- [7] ITU-T Y.1563 (01/2009), «Ethernet frame transfer and availability performance».
- [8] ITU-T O.150 (05/96), «General requirements for instrumentation for performance measurements on digital transmission equipment».
- [9] RFC 4689, «Terminology for Benchmarking Network-layer Traffic Control Mechanisms», S. Poretsky, October 2006.
- [10] RFC 3550, «RTP: A Transport Protocol for Real-Time Applications», H. Schulzrinne, S. Casner, R. Frederick, V. Jacobson, July 2003.
- <span id="page-33-1"></span>[11] RFC 2597, «Assured Forwarding PHB Group», J. Heinanen, F. Baker, W. Weiss, J. Wroclawski, June 1999.
- <span id="page-33-2"></span>[12] RFC 2598, «An Expedited Forwarding PHB», V. Jacobson, K. Nichols, K. Poduri, June 1999.
- <span id="page-33-3"></span>[13] RFC 3168, «The Addition of Explicit Congestion Notification (ECN) to IP», K. Ramakrishnan, S. Floyd, D. Black, September 2001.